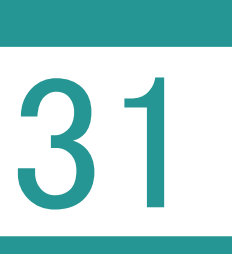

# 31 環境設定(受託管理)

受託管理の環境設定を行います。

01

受託管理の環境設定

設定

1. [設定] - [環境設定] をクリックします。

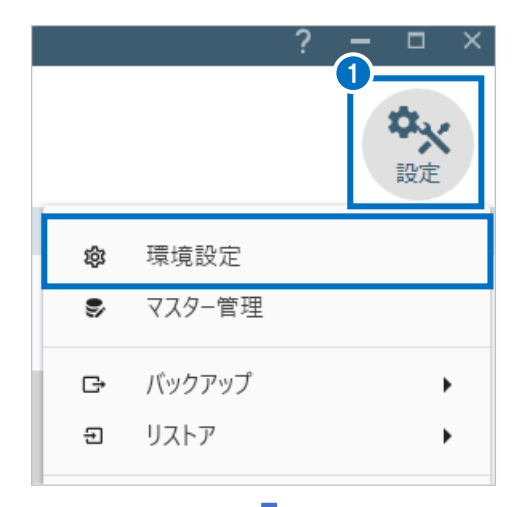

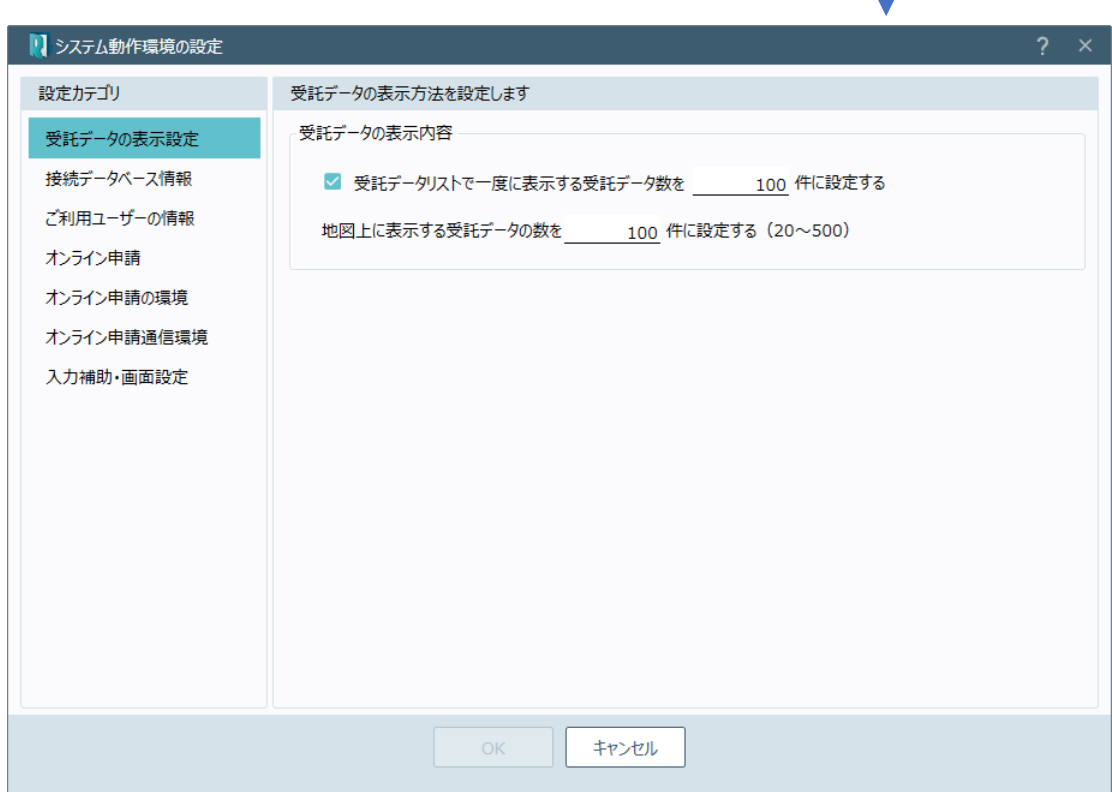

# 受託管理の環境設定(受託データの表示設定)の画面を確認してみましょう。

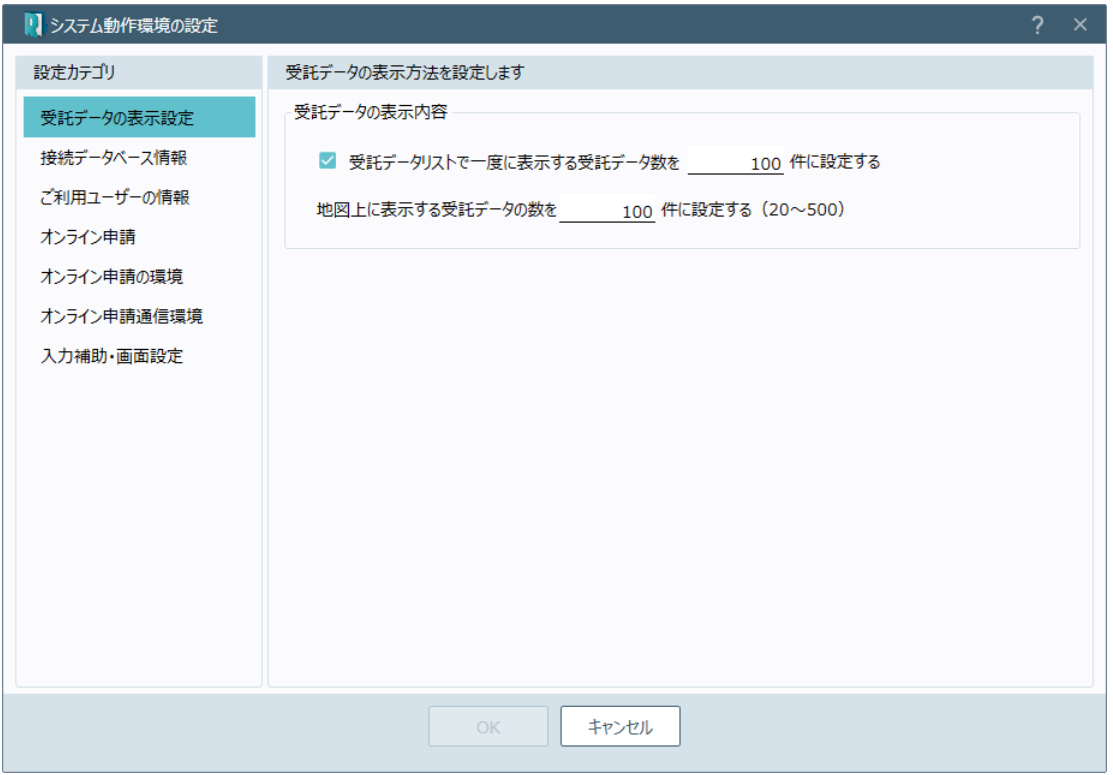

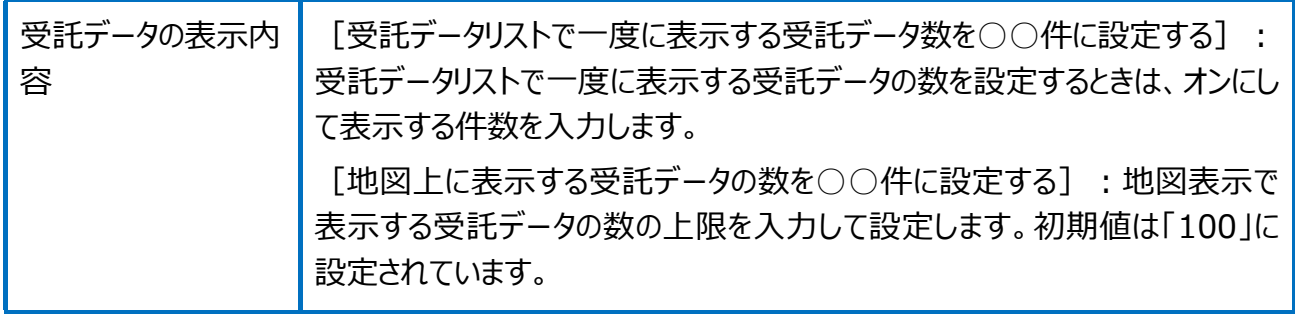

### 受託管理の環境設定(接続データベース情報)の画面を確認してみましょう。

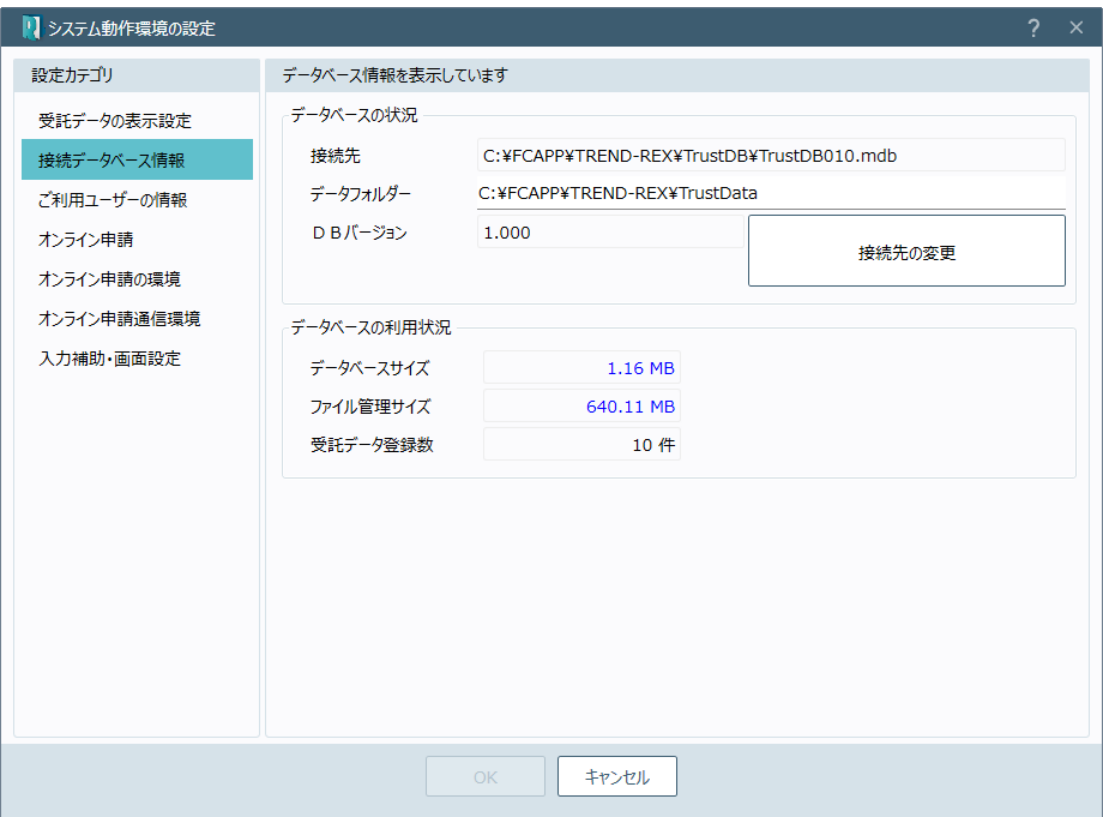

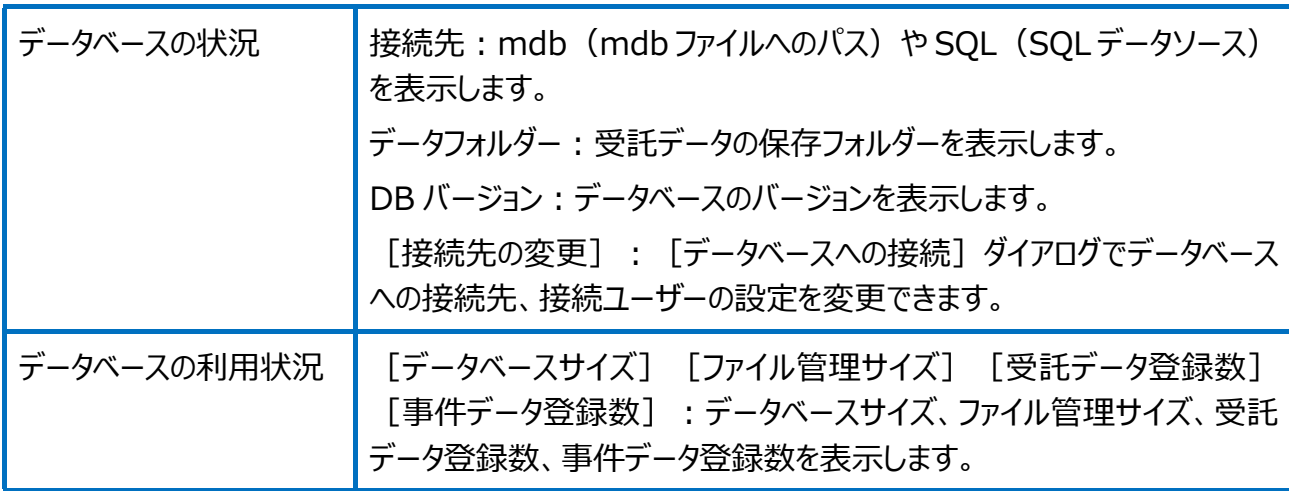

## 受託管理の環境設定(ご利用ユーザーの情報)の画面を確認してみましょう。

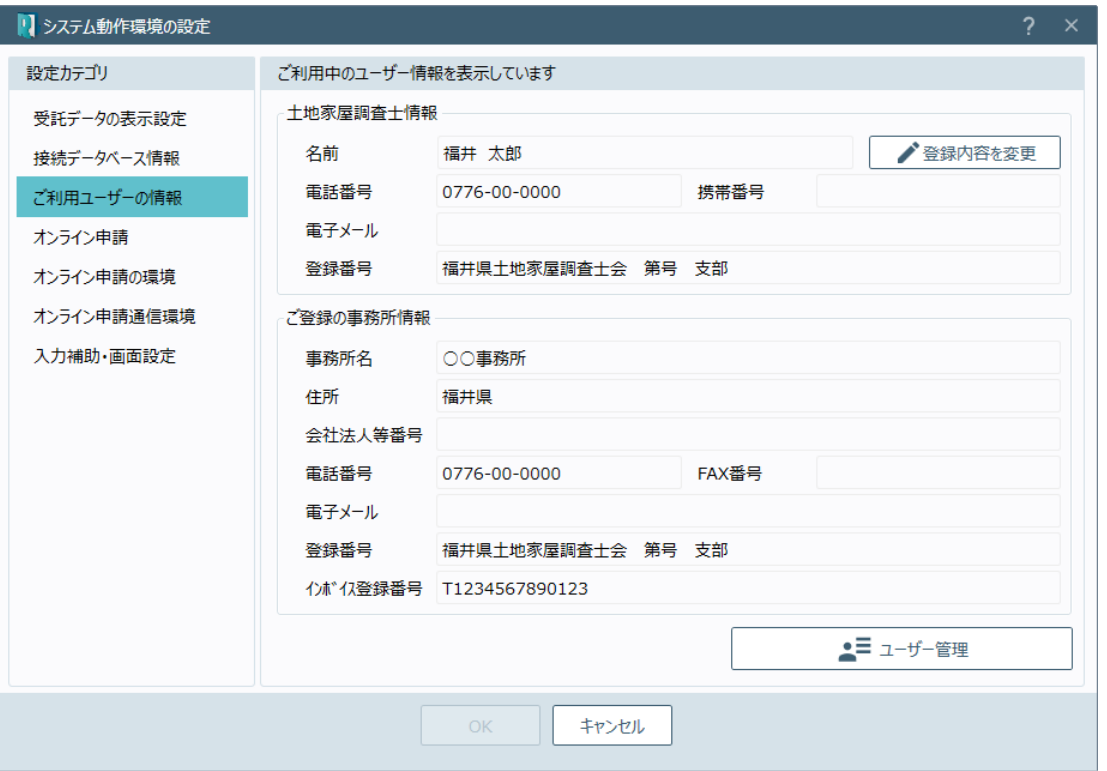

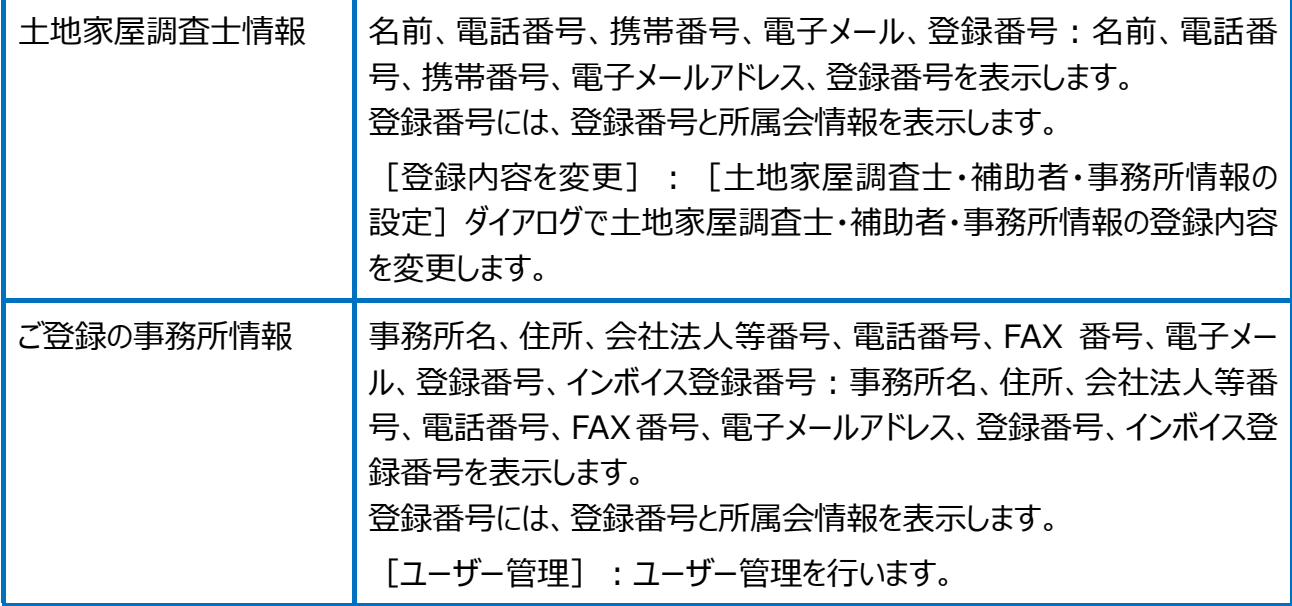

受託管理の環境設定(オンライン申請)の画面を確認してみましょう。

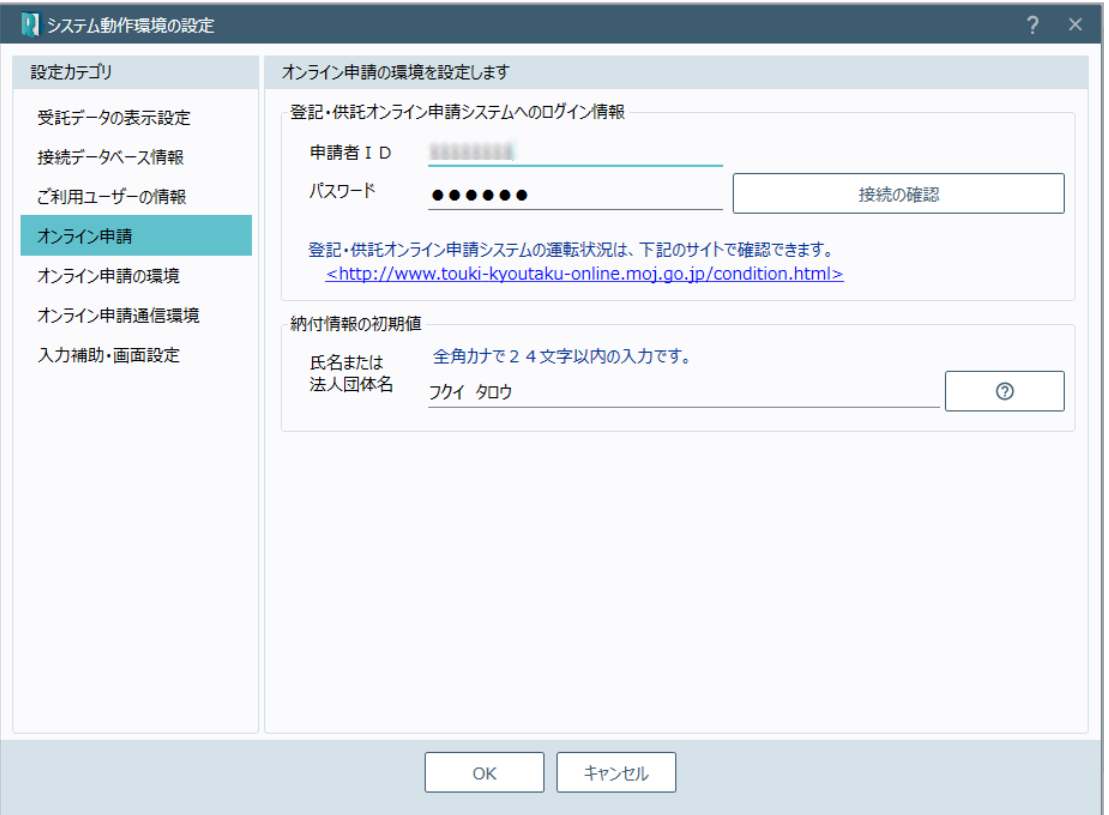

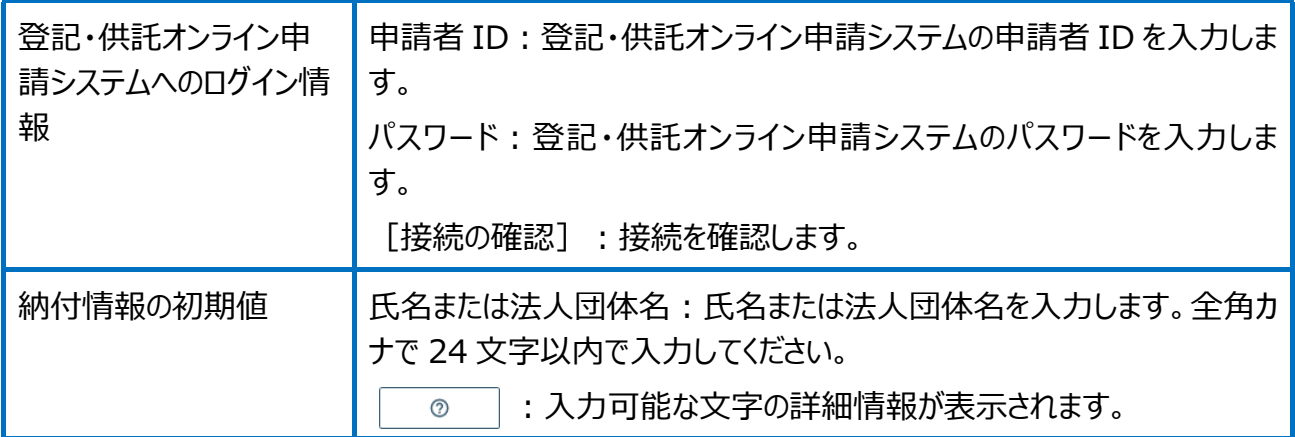

受託管理の環境設定(オンライン申請の環境)の画面を確認してみましょう。

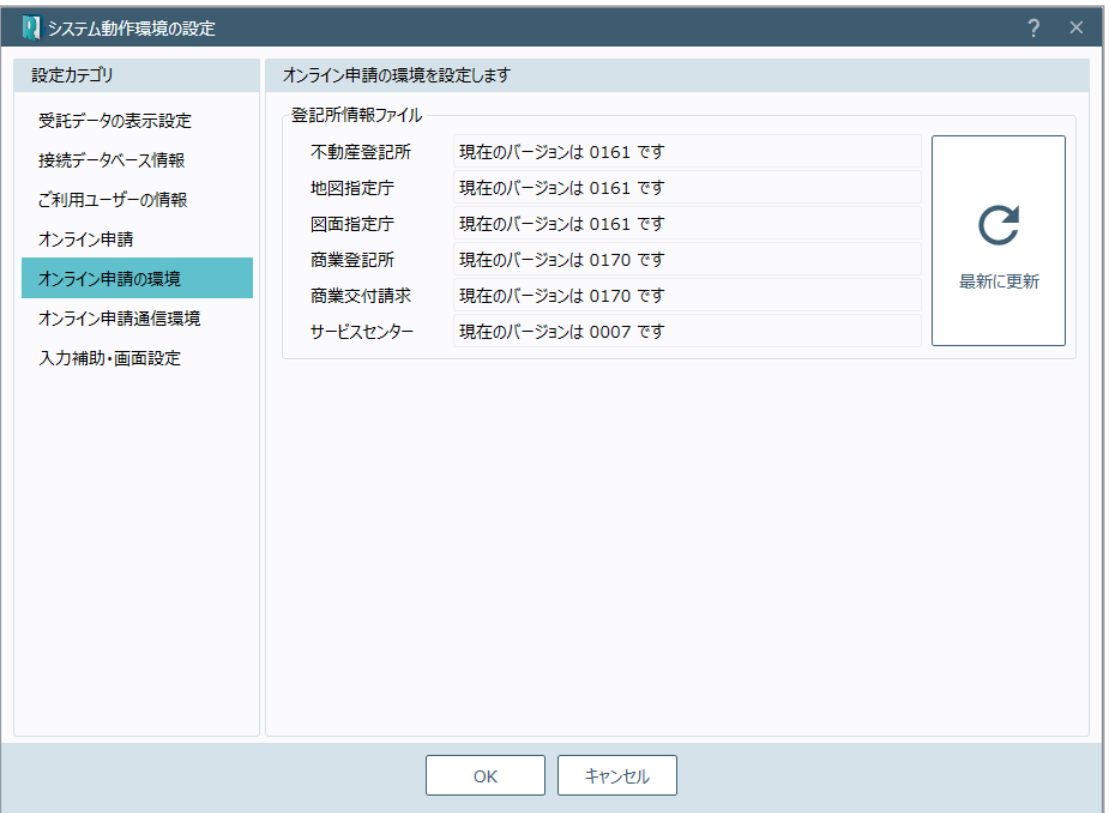

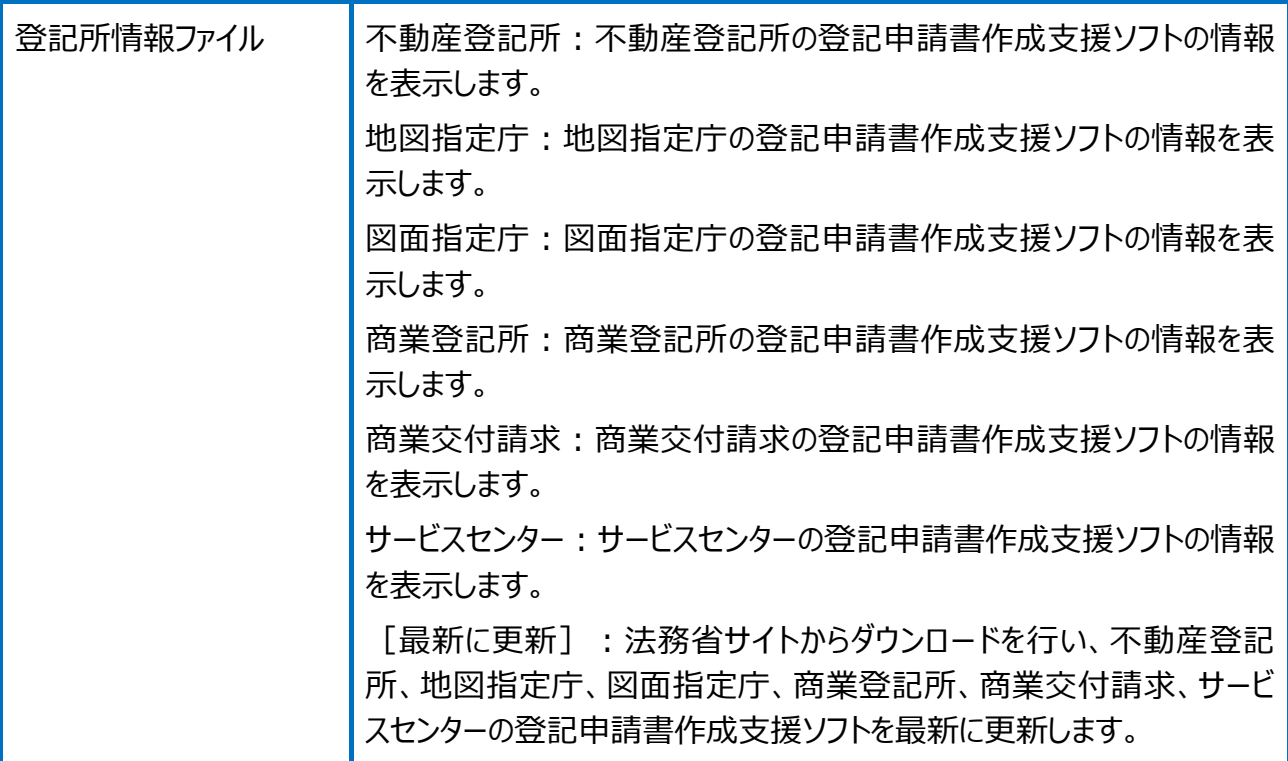

# 受託管理の環境設定(オンライン申請通信環境)の画面を確認してみましょう。

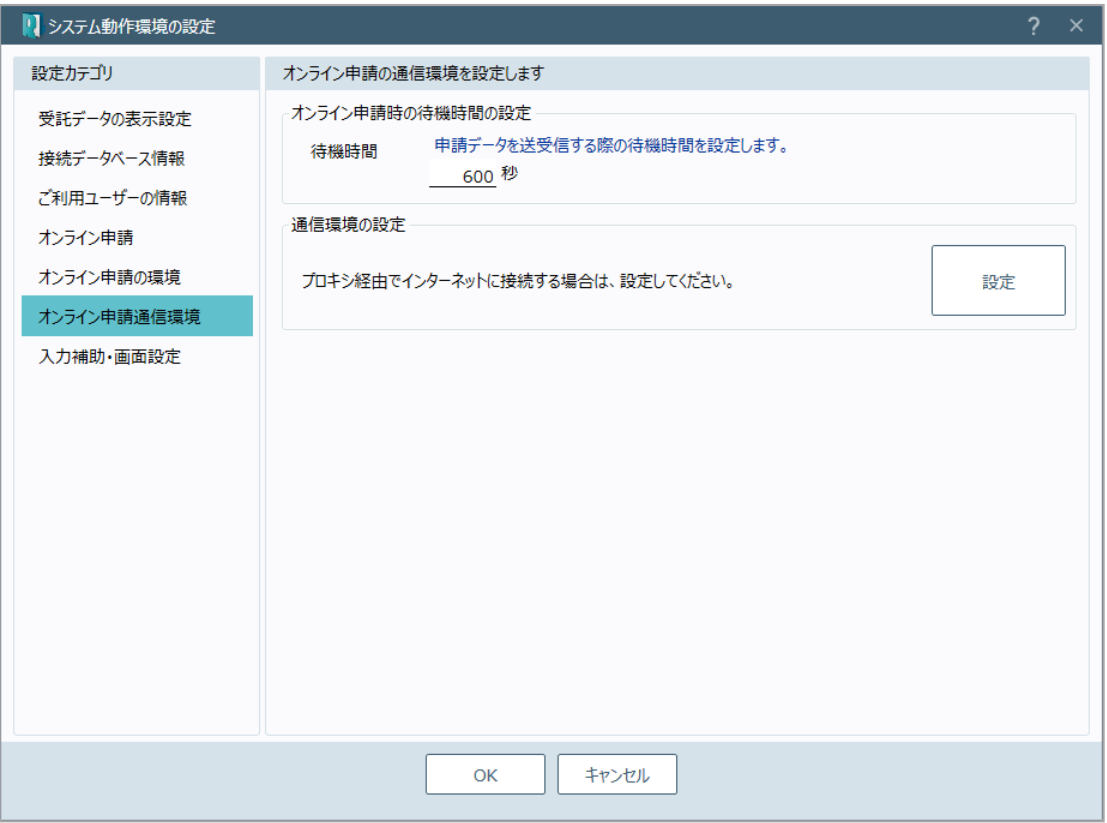

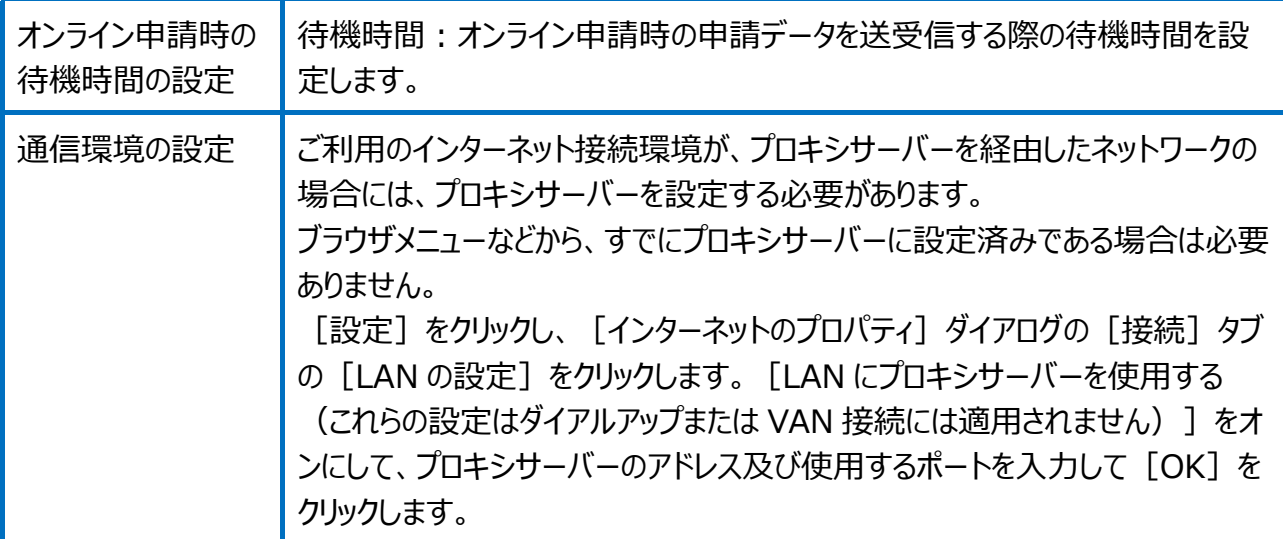

#### 受託管理の環境設定(入力補助・画面設定)を確認してみましょう。

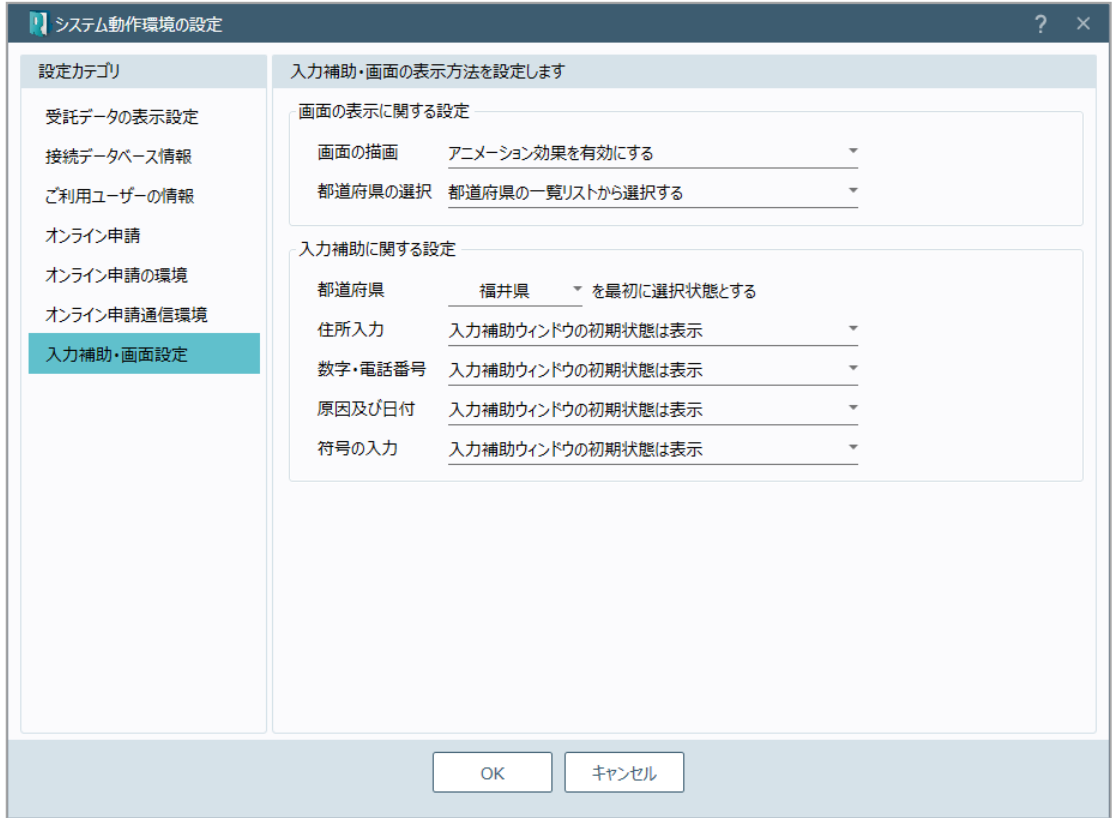

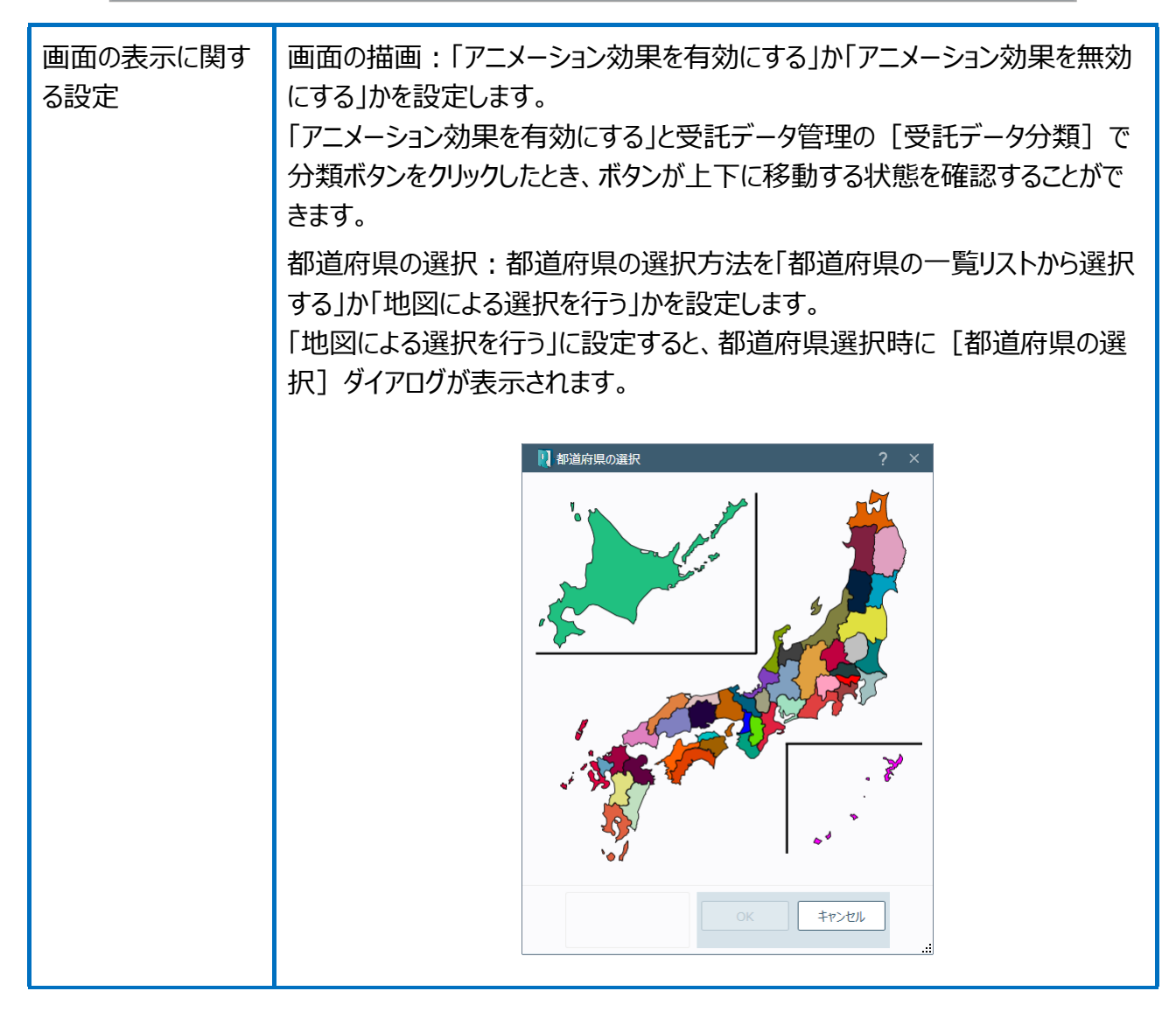

入力補助に関する 都道府県︓都道府県の初期値を設定します。

設定

住所入力:住所の入力時に、入力補助ウィンドウを初期状態で表示するかし ないかを設定します。

入力補助ウィンドウを初期状態で表示するときは、住所入力時のボックスにカー ソルを移動すると、以下のような入力補助ウィンドウが表示されます。

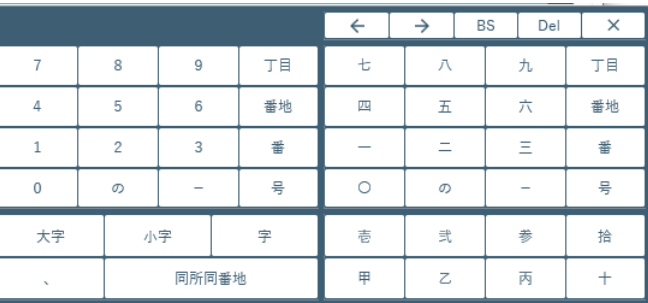

数字・電話番号、数字、電話番号の入力時に、入力補助ウィンドウを初期 状態で表示するかしないかを設定します。

入力補助ウィンドウを初期状態で表示するときは、数字、電話番号の入力時 のボックスにカーソルを移動すると、以下のような入力補助ウィンドウが表示され ます。

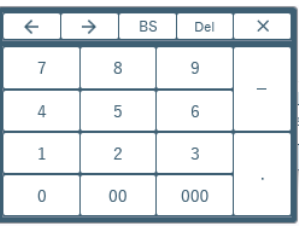

原因及び日付の入力時に、入力補助ウィンドウを初期状態 で表示するかしないかを設定します。

入力補助ウィンドウを初期状態で表示するときは、原因及び日付の入力時の ボックスにカーソルを移動すると、以下のような入力補助ウィンドウが表示されま す。

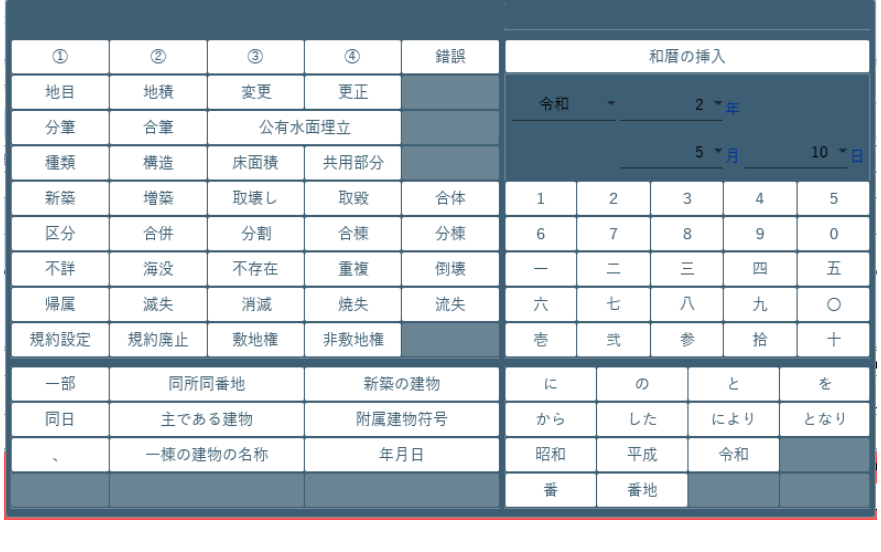

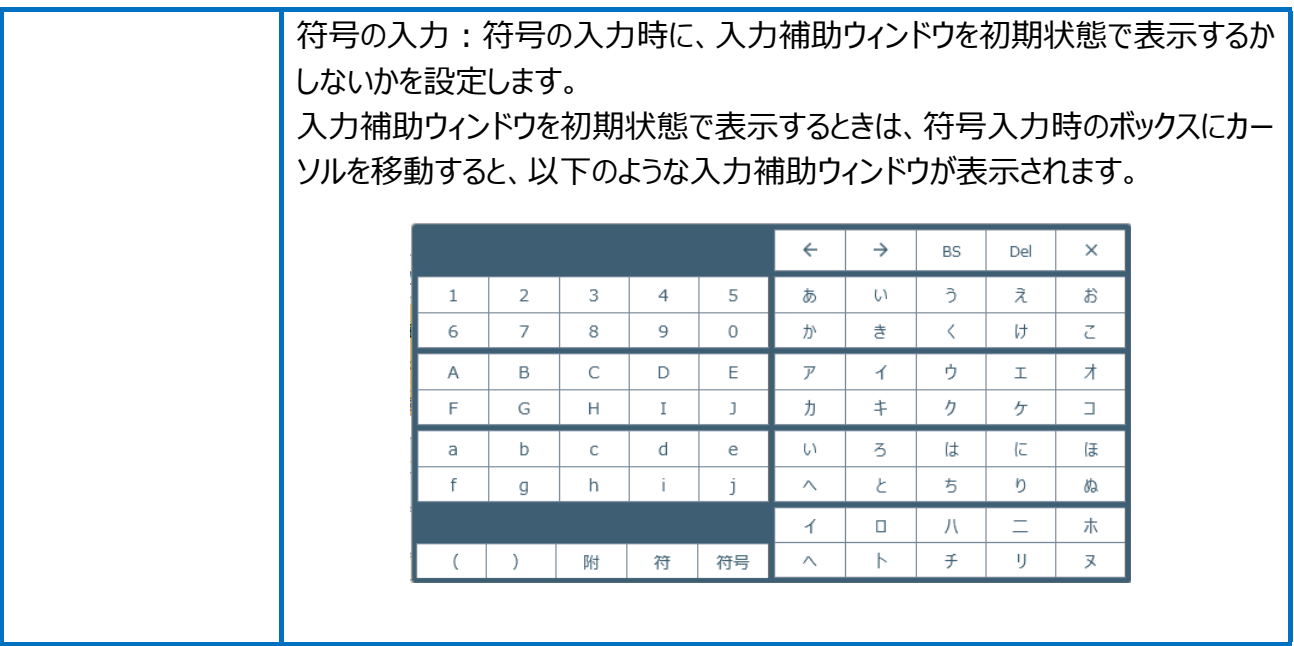